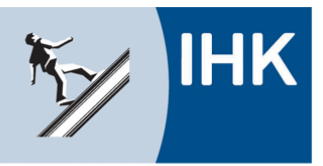

# Bildung – Service **DIGITAL**

### **Der elektronische Ausbildungsnachweis**

**Stand: 16.05.2019**

Der Ausbildungsnachweis kann schriftlich oder elektronisch geführt werden. Schriftliches Führen liegt vor, wenn der Ausbildungsnachweis per Hand (handschriftlich) geführt wird. Beim elektronischen Führen wird der Ausbildungsnachweis mit digitaler Unterstützung erstellt. Hierunter fallen digitale Anwendungsprogramme (z. B. IHK-Portal Bildung-Service DIGITAL) sowie die Erstellung am Computer (zum Beispiel Word- oder PDF-Vorlagen).

Die IHK Kassel-Marburg bietet ab sofort die Möglichkeit, Ausbildungsnachweise über das IHK-Portal Bildung-Service DIGITAL elektronisch (digital) zu führen. Die Ausbildungsinhalte können durch den Auszubildenden entweder als Text erfasst oder als PDF-Datei hochgeladen werden. Im Anschluss wird der Ausbildungsnachweis an den jeweiligen Ausbildungsbeauftragten beziehungsweise an den im Ausbildungsvertrag hinterlegten Ausbilder zur Prüfung geschickt. Die E-Mail der zu genehmigenden Person wird durch den Auszubildenden beim Ausbildungsnachweis hinterlegt. Über den zu genehmigenden Ausbildungsnachweis wird die hinterlegte Person an die durch den Auszubildenden angegebene E-Mail informiert.

Die häufigsten Fragen zum elektronischen Ausbildungsnachweis haben wir in der folgenden FAQ-Übersicht zusammengestellt.

### **Informationen / FAQs**

- [Ausbildungsbetriebe](#page-1-0)
- [Ausbilder/-innen](#page-4-0)
- [Ausbildungsbeauftragte/Betreuer](#page-6-0)
- [Auszubildende](#page-8-0)

**Weitere Informationen:** [https://www.ihk-kassel.de](https://www.ihk-kassel.de/) – Dokument: 4079600 (Im Suchfeld einzugeben) *Gern steht Ihnen unser Team Bildungsberatung unter 0561 7891-288 bei Fragen zur Verfügung!*

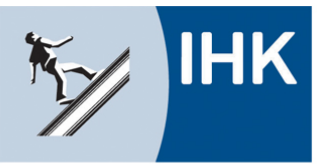

# Bildung – Service **DIGITAL**

## **Der elektronische Ausbildungsnachweis**

**Stand: 16.05.2019**

### <span id="page-1-0"></span>**Informationen / FAQ für den Ausbildungsbetrieb**

#### *Muss ich das IHK-Portal Bildung-Service DIGITAL für die elektronische Führung der Nachweise nutzen?*

Nein, wenn Sie den Ausbildungsnachweis elektronisch führen möchten, können Sie auch andere Möglichkeiten nutzen. Darunter kann auch die Führung am PC, also in einer PDF-Datei zählen. Um alle Vorteile des IHK-Portal Bildung-Service DIGITAL zu nutzen, empfehlen wir allerdings die Nutzung dieser Lösung für die Führung der Ausbildungsnachweise.

#### *Welche Schritte müssen unternommen werden, damit die elektronische Führung der Nachweise über das Portal Bildung-Service DIGITAL genutzt werden kann?*

- Entscheiden, für welche Berufe dies gelten soll
- > Im Portal unter "Einstellungen für Ausbildungsnachweise" die elektronische Führung pro Beruf einmal aktivieren. Hier kann auch eingestellt werden, ob das System automatisch Erinnerungsmails versenden soll.
- Für alle betroffenen Ausbilder über das Portal (Bereich Ausbilder/-in) Zugangskennungen einrichten, sofern dies nicht schon erfolgt ist.<br>► Für alle betroffenen Auszubildenden über das
- Für alle betroffenen Auszubildenden über das Portal (Bereich Ausbildungsverhältnisse) Zugangskennungen einrichten, sofern dies nicht schon erfolgt ist. Zudem muss die IHK ggf. über die Änderung der Art der Führung des Ausbildungsnachweises (formlos) informiert werden.
- $\triangleright$  Auszubildende. Ausbilder und gaf. Ausbildungsbeauftragte informieren.

#### *Können Auszubildenden während der laufenden Ausbildung von der schriftlichen auf die elektronische Führung wechseln?*

Auch Auszubildende im zweiten und dritten Ausbildungsjahr können den Ausbildungsnachweis elektronisch über das IHK-Portal Bildung-Service DIGITAL der IHK Kassel-Marburg führen. Eine Änderung der Form der Führung der Ausbildungsnachweise muss der IHK (formlos) mitgeteilt werden.

Beim ersten Ausbildungsnachweis, der im Online-Portal hinterlegt wird, können Auszubildende den Zeitraum länger als eine Woche (zum Beispiel 1. August 2017 bis 31. Juli 2018) angeben. Dies geht aber ausschließlich beim ersten Eintrag, danach greift die Plausibilitätsprüfung, sodass Nachweise höchstens für einen Zeitraum von sieben Tagen hinterlegt werden können.

**Weitere Informationen:** [https://www.ihk-kassel.de](https://www.ihk-kassel.de/) – Dokument: 4079600 (Im Suchfeld einzugeben)

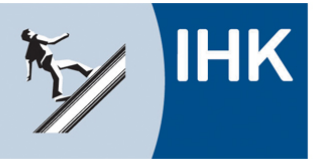

# Bildung – Service **DIGITAL**

### **Der elektronische Ausbildungsnachweis**

**Stand: 16.05.2019**

Im Feld "Ausbildungsabschnitt" kann der Text "Ausbildungsnachweise sind schriftlich geführt worden" sowie in das Feld "Ausbildungsinhalte" kann der Text "Die Ausbildungsinhalte sind für den genannten Zeitraum schriftlich geführt und genehmigt worden." hinterlegt werden. Der Ausbilder muss im Genehmigungsprozess bestätigen, dass der Nachweis bisher ordnungsgemäß schriftlich geführt wurde.

#### *Wer kann Ausbildungsnachweise einsehen und kontrollieren?*

Ausbildungsbetrieb und verantwortliche Ausbilder/-innen können die Ausbildungsnachweise Ihrer Auszubildenden einsehen. Der im Ausbildungsvertrag hinterlegte Ausbilder kann über den Menüpunkt "Ihr/-e Auszubildende/-r" alle Ausbildungsnachweise einsehen. Zudem können vom Azubis auch andere Personen angegeben werden, die den Ausbildungsnachweis freigeben - die sogenannten Ausbildungsbeauftragten. Diese können im Portal nur die Ihnen zugeordnete Ausbildungsnachweise einsehen.

#### *Wo finde ich als Ausbildungsbetrieb die Ausbildungsnachweise unserer Auszubildenden?*

Unter dem Menüpunkt "Ausbildungsverhältnisse" werden alle eingetragenen Ausbildungsverhältnisse des Unternehmens aufgelistet. Beim Anklicken des Namens eines Auszubildenden öffnet sich eine Seite mit Detailinformationen. Im unteren Teil der Seite werden – sofern der Auszubildende Ausbildungsnachweise eingestellt hat – diese angezeigt. Über den Aufruf des Nachweises über das Symbol "Stift" kann dieser eingesehen werden.

#### *Wie werden die Ausbildungsnachweise der Auszubildenden genehmigt?*

Ausbildungsnachweise müssen durch den Ausbilder beziehungsweise die Ausbildungsbetreuer genehmigt werden. Bei der Erstellung eines Ausbildungsnachweises gibt der Auszubildende die E-Mail-Adresse der Person ein, die den Ausbildungsnachweis prüfen und genehmigen soll – dies kann der verantwortliche Ausbilder sein, aber auch ein dazu im Unternehmen oder bei einem Kooperationspartner benannter Mitarbeiter (Ausbildungsbeauftragter/Betreuer). Über den zu genehmigenden Ausbildungsnachweis wird die hinterlegte Person an die durch den Auszubildenden angegebene E-Mail-Adresse informiert.

**Weitere Informationen:** [https://www.ihk-kassel.de](https://www.ihk-kassel.de/) – Dokument: 4079600 (Im Suchfeld einzugeben)

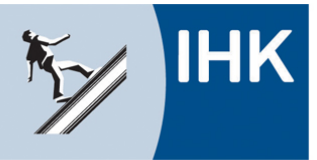

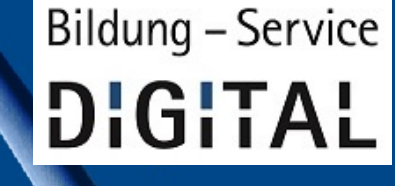

### **Der elektronische Ausbildungsnachweis**

**Stand: 16.05.2019**

#### *Wo hinterlegt der Ausbildungsbetrieb, ob Auszubildende den elektronischen Ausbildungsnachweis nutzen dürfen?*

Uber den Menüpunkt "Einstellungen für Ausbildungsnachweise" können<br>Ausbildungsbetriebe durch Setzen des Häkchens bei "elektronischer Ausbildungsbetriebe durch Setzen des Häkchens bei Ausbildungsnachweis" definieren, ob der Ausbildungsnachweis im IHK-Portal Bildung-Service DIGITAL geführt werden soll oder nicht. Die Einstellung ist jeweils pro Ausbildungsberuf möglich. Wird ein Ausbildungsberuf ausgewählt, müssen alle Auszubildenden in dem ausgewählten Beruf die Ausbildungsnachweise elektronisch führen.

Ist das Häkchen nicht gesetzt, ist die elektronische Führung des Ausbildungsnachweises über das Online-Portal für den Auszubildenden nicht möglich.

#### *Wo kann ich die Erinnerungs-Mails für nicht geführte Nachweise aktivieren/deaktivieren?*

Ausbildungsbetriebe können unter dem Menüpunkt "Einstellungen für Ausbildungsnachweise" ein Häkchen bei "Erinnerungsmail versenden" setzen, wenn das Portal automatische Erinnerungs-E-Mails versenden soll, sofern Auszubildende nicht alle Nachweise erfasst haben oder durch die Ausbilder beziehungsweise Ausbildungsbeauftragten noch nicht alle Ausbildungsnachweise genehmigt oder abgelehnt wurden.

Diese Funktion ist allerdings vorerst noch inaktiv und wird zu einem späteren Zeitpunkt aktiviert. Bis dahin ist die Einstellung ohne Wirkung.

**Weitere Informationen:** [https://www.ihk-kassel.de](https://www.ihk-kassel.de/) – Dokument: 4079600 (Im Suchfeld einzugeben)

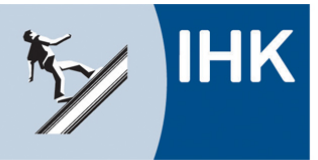

# Bildung - Service **DIGITAL**

## **Der elektronische Ausbildungsnachweis**

**Stand: 16.05.2019**

### <span id="page-4-0"></span>**Informationen / FAQ für Ausbilder/-innen**

#### *Wie erhalte ich als Ausbilder Zugangsdaten?*

Die Zugangsdaten als Ausbilder erhalten Sie über Ihren Ausbildungsbetrieb. Ausbildungsbetriebe können unter dem Menüpunkt "Ausbilder/-in" und dem Button "Account erstellen" nach Eingabe der E-Mail-Adresse Zugangsdaten für ihre Ausbilderinnen und Ausbilder erstellen.

#### *Wo melde ich mich als Ausbilder zur Genehmigung von Ausbildungsnachweisen an?*

Als Ausbilder/-in melden Sie sich unter <https://www.ihk-kassel.de/ausbilder> an. Voraussetzung ist, dass Sie durch Ihren Ausbildungsbetrieb bereits einen Account für das Online-Portal erhalten haben.

#### *Was ist der Unterschied zwischen der Anmeldung als Ausbilder und der Anmeldung in der Rubrik "Genehmigung Ausbildungsnachweise"?*

Der im Ausbildungsvertrag hinterlegte Ausbilder kann über den Menüpunkt "Ihr/-e Auszubildende/-r" alle Ausbildungsnachweise seiner Auszubildenden einsehen. Angezeigt werden ihm alle Auszubildenden, bei denen er im Ausbildungsvertrag als verantwortlicher Ausbilder hinterlegt ist.

"Genehmiger/Betreuer" sind im Unternehmen oder bei einem Kooperationspartner benannte Mitarbeiter, die Ausbildungsnachweise zur Prüfung vorgelegt bekommen. Diese sind nicht als verantwortlicher Ausbilder dem Auszubildenden zugeordnet.

#### *Wie erkenne ich, ob ich einen Account als Ausbilder oder Ausbildungsbetreuer habe?*

Sollten Sie für die Anmeldung im Online-Portal eine E-Mail mit einer PIN erhalten haben, sind sie Ausbildungsbetreuer. Liegt Ihnen ein Benutzername/E-Mail und Passwort vor, so können Sie das Portal als Ausbilder nutzen.

Wenn Sie der IHK als registrierter Ausbilder hinterlegt sind, kann Ihr Ausbildungsbetrieb Ihnen unter dem Menüpunkt "Ausbilder/-in" und dem Button "Account erstellen" einen Account als Ausbilder erstellen. Mit diesem Account haben Sie mehr Rechte.

**Weitere Informationen:** [https://www.ihk-kassel.de](https://www.ihk-kassel.de/) – Dokument: 4079600 (Im Suchfeld einzugeben)

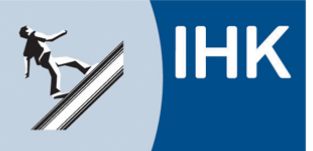

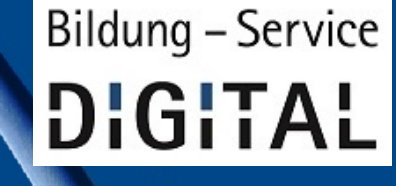

**Stand: 16.05.2019**

#### *Wie werde ich als Ausbilder über zu genehmigende Ausbildungsnachweise informiert?*

Über zu genehmigende Ausbildungsnachweise werden Ausbilder per E-Mail informiert.

#### *Wo kann ich als Ausbilder die mir zur Genehmigung vorgelegten Ausbildungsnachweise einsehen?*

Unter dem Menüpunkt Ausbildungsnachweise werden alle dem Ausbilder zur Genehmigung vorgelegten Ausbildungsnachweise angezeigt. Angezeigt werden die Auszubildenden bzw. Ausbildungsnachweise, die laut Berufsausbildungs-vertrag dem Ausbilder zugeordnet sind.

#### *Wie kann ich als Ausbilder einen Ausbildungsnachweis genehmigen oder ablehnen?*

Nach Aufruf der Rubrik "Ausbildungsnachweise" können Detailinformationen zu einem Ausbildungsnachweis über "mehr" aufgerufen werden. Dort kann der Nachweis eingesehen werden – als reiner Text oder als hinterlegte PDF-Datei. Über die Buttons "Genehmigen" oder "Ablehnen" kann ein Ausbildungsnachweis freigegeben oder zurückgewiesen werden.

Bei einer Ablehnung des Ausbildungsnachweises muss im Feld "Bemerkung des Betreuers" eine Begründung für die Ablehnung angegeben werden. Wird ein Nachweis genehmigt, ist eine Bemerkung optional möglich.

#### *Kann ich als Ausbilder die Genehmigung eines Ausbildungsnachweises auch wieder zurücknehmen?*

Ja, die Genehmigung kann auch wieder zurückgenommen werden. Unter dem Menüpunkt "Ihr/e Auszubildende/r" werden die Nachweise des entsprechenden Auszubildenden über den Button "Ausbildungsnachweis" aufgerufen. In der darauf folgenden Auflistung wird der entsprechende Nachweis über "mehr" ausgewählt. Über den Button "Ablehnen" kann der bereits genehmigte Nachweis im Nachhinein zurückgewiesen werden.

**Weitere Informationen:** [https://www.ihk-kassel.de](https://www.ihk-kassel.de/) – Dokument: 4079600 (Im Suchfeld einzugeben)

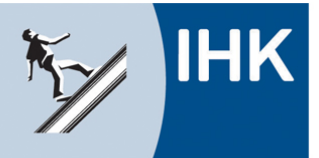

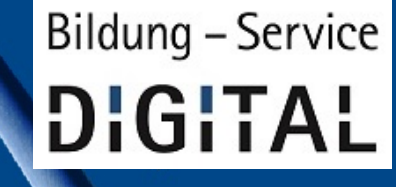

**Stand: 16.05.2019**

### <span id="page-6-0"></span>**Informationen / FAQ für Ausbildungsbeauftragte/Betreuer**

#### *Wie erhalte ich als Ausbildungsbeauftragter (Betreuer) Zugangsdaten?*

Sobald Sie zum ersten Mal von einem Auszubildenden mit der Prüfung eines Ausbildungsnachweises betraut werden, erhalten Sie automatisch die Zugangsdaten per E-Mail. Zur Anmeldung nutzen Sie bitte Ihre E-Mail-Adresse sowie die durch die IHK mitgeteilte PIN. Diese PIN kann für die Ausbildungsnachweise aller Auszubildenden des Betreuers verwendet werden.

#### *Was ist der Unterschied zwischen der Anmeldung als Ausbilder und der Anmeldung in der Rubrik "Genehmigung Ausbildungsnachweise"?*

Der im Ausbildungsvertrag hinterlegte Ausbilder kann über den Menüpunkt "Ihr/-e Auszubildende/-r" alle Ausbildungsnachweise seiner Auszubildenden einsehen. Angezeigt werden ihm alle Daten des Auszubildenden, bei denen er im Ausbildungsvertrag als verantwortlicher Ausbilder hinterlegt ist, angezeigt.

"Genehmiger/Betreuer" sind im Unternehmen oder bei einem Kooperationspartner benannte Mitarbeiter, die Ausbildungsnachweise zur Prüfung vorgelegt bekommen. Diese sind nicht als verantwortlicher Ausbilder dem Auszubildenden zugeordnet und können auch keine Einsicht in die persönlichen Daten des Auszubildenden bzw. die Vertragsdaten nehmen.

#### *Welche Aufgabe habe ich als Ausbildungsbeauftragter (Betreuer)?*

Ausbildungsbeauftragte (Betreuer) können die Ausbildungsnachweise einsehen und genehmigen oder ggf. ablehnen. Weitere Funktionen sind mit diesem Konto nicht verknüpft.

#### *Wo kann ich mich als Ausbildungsbeauftragte/-r anmelden?*

Als Ausbildungsbetreuer melden Sie sich bitte unter dem Menüpunkt "Genehmigung Ausbildungsnachweise" unter<https://www.ihk-kassel.de/ausbilder> an.

**Weitere Informationen:** [https://www.ihk-kassel.de](https://www.ihk-kassel.de/) – Dokument: 4079600 (Im Suchfeld einzugeben)

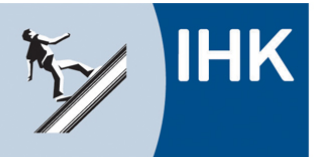

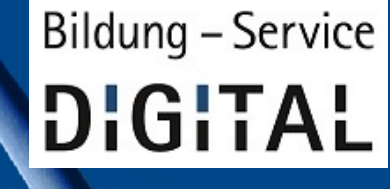

**Stand: 16.05.2019**

#### *Wie werde ich über zu genehmigende Ausbildungsnachweise informiert?*

Über zu genehmigende Ausbildungsnachweise werden Ausbildungsbeauftragte per E-Mail informiert.

#### *Wie kann ich als Betreuer einen Ausbildungsnachweis genehmigen oder ablehnen?*

Nach Aufruf der Rubrik "Ausbildungsnachweise" können Detailinformationen zu einem Ausbildungsnachweis über "mehr" aufgerufen werden. Dort kann der Nachweis eingesehen werden – als reiner Text oder als hinterlegte PDF-Datei. Über die Buttons "Genehmigen" oder "Ablehnen" kann ein Ausbildungsnachweis freigegeben oder zurückgewiesen werden.

Bei einer Ablehnung des Ausbildungsnachweises muss im Feld "Bemerkung des Betreuers" eine Begründung für die Ablehnung angegeben werden. Wird ein Nachweis genehmigt, ist eine Bemerkung optional möglich.

**Weitere Informationen:** [https://www.ihk-kassel.de](https://www.ihk-kassel.de/) – Dokument: 4079600 (Im Suchfeld einzugeben) *Gern steht Ihnen unser Team Bildungsberatung unter 0561 7891-288 bei Fragen zur Verfügung!*

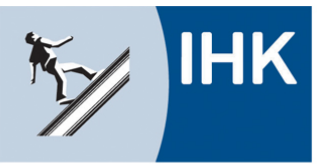

# Bildung – Service DIGITAL

## **Der elektronische Ausbildungsnachweis**

**Stand: 16.05.2019**

### <span id="page-8-0"></span>**Informationen / FAQ für Auszubildende**

#### *Muss ich das IHK-Portal Bildung-Service DIGITAL für die elektronische Führung der Nachweise nutzen?*

Zunächst muss Ihr Ausbildungsbetrieb festlegen, ob eine elektronische Führung des Berichtsheftes vom Unternehmen aus gewünscht ist. Wenn dies der Fall ist, legt der Betrieb fest, mit welchem System dies erfolgen soll. Dies kann über das IHK-Portal Bildung-Service DIGITAL erfolgen, aber auch am PC über eine PDF-Datei. Um alle Vorteile des IHK-Portal Bildung-Service DIGITAL zu nutzen, empfehlen wir allerdings die Nutzung dieser Lösung für die Führung der Ausbildungsnachweise.

#### *Wie erstelle ich einen elektronischen Ausbildungsnachweis?*

Nach Auswahl des Menüpunktes "Ausbildungsnachweise" kann die Eingabemaske für einen neuen Ausbildungsnachweis über den Button "Neuer Eintrag" aufgerufen werden.

Beim ersten Ausbildungsnachweis, der im Online-Portal hinterlegt wird, können Sie den Zeitraum frei angeben. Dies geht aber ausschließlich beim ersten Eintrag, danach greift die Plausibilitätsprüfung, sodass Nachweise höchstens für einen Zeitraum von sieben Tagen hinterlegt werden können. Bitte beachten Sie, dass Sie die Nachweise wochenweise führen und den Zeitraum von Montag bis Sonntag hinterlegen.

Im Feld "Ausbildungsinhalte als Text" haben Sie die Möglichkeit, den Ausbildungsnachweis direkt im Online-Portal einzugeben. Hier besteht allerdings keine Möglichkeit einer Textformatierung!

Im Feld "Ausbildungsinhalte als PDF" haben Sie die Möglichkeit, den Ausbildungsnachweis als PDF-Datei oder ergänzende Dateien hochzuladen. Hier können auch vorhandene Mustervorlagen des Ausbildungsbetriebes oder der IHK genutzt werden.

Die entsprechenden Eingaben werden über den Button "speichern" im Portal abgelegt. Der Ausbildungsnachweis ist zunächst gespeichert und kann weiterhin bearbeitet werden (Symbol "Stift").

#### *Kann ich von der schriftlichen auf die elektronische Führung der Ausbildungsnachweise wechseln?*

Ja, auch Auszubildende im zweiten und dritten Ausbildungsjahr können den Ausbildungsnachweis elektronisch über das IHK-Portal Bildung-Service DIGITAL führen.

**Weitere Informationen:** [https://www.ihk-kassel.de](https://www.ihk-kassel.de/) – Dokument: 4079600 (Im Suchfeld einzugeben)

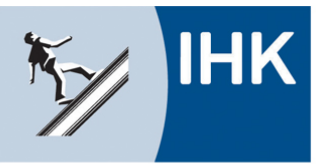

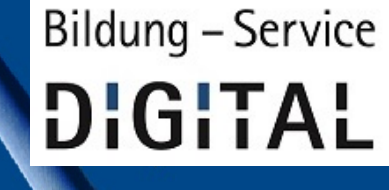

### **Der elektronische Ausbildungsnachweis**

**Stand: 16.05.2019**

Bitte sprechen Sie hier Ihren Ausbildungsbetrieb an, da dieser hier entscheiden muss, ob er die elektronische Lösung nutzen möchte oder nicht.

Beim ersten Ausbildungsnachweis, der im Online-Portal hinterlegt wird, können Sie den Zeitraum länger als eine Woche (zum Beispiel 1. August 2017 bis 31. Juli 2018) angeben. Dies geht aber ausschließlich beim ersten Eintrag, danach greift die Plausibilitätsprüfung, sodass Nachweise höchstens für einen Zeitraum von sieben Tagen hinterlegt werden können.

Im Feld "Ausbildungsabschnitt" kann der Text "Ausbildungsnachweise sind schriftlich geführt worden" sowie in das Feld "Ausbildungsinhalte" kann der Text "Die Ausbildungsinhalte sind für den genannten Zeitraum schriftlich geführt und genehmigt worden." hinterlegt werden.

Der Ausbilder muss im Genehmigungsprozess bestätigen, dass der Nachweis bisher ordnungsgemäß schriftlich geführt wurde.

#### *Was bedeutet Ausbildungsabschnitt?*

Das Feld "Ausbildungsabschnitt" wird mit individuellen Informationen gefüllt, die den Ausbildungsnachweis inhaltlich kurz beschreiben. Bitte tragen Sie hier die Abteilung (Geschäftsbereich) ein, in der Sie tätig sind. Dieser Eintrag erscheint auch später in der tabellarischen Übersicht Ihrer Ausbildungsnachweise.

#### *Wofür ist die Abfrage "E-Mail des Betreuers"?*

Im Feld "E-Mail des Betreuers" muss die E-Mail-Adresse der Person hinterlegt werden, die den Ausbildungsnachweis prüfen und genehmigen soll. Das kann Ihr Ausbilder sein, aber auch ein im Unternehmen oder bei einem Kooperationspartner benannter Mitarbeiter (Ausbildungsbeauftragter). Bitte klären Sie das gewünschte Genehmigungsverfahren mit Ihrem Ausbilder ab.

#### *Kann ich die E-Mail des Betreuers noch nach dem Versand ändern?*

Sollten Sie eine fehlerhafte E-Mail-Adresse (Zustellungsfehler) oder einen falschen Betreuer hinterlegt haben, können Sie auch bei bereits "in Bearbeitung beim Ausbildungsbeauftragen" stehenden Nachweisen die E-Mail ändern. Mit der Änderung der E-Mail-Adresse wird die E-Mail zur Genehmigung der Ausbildungsnachweise an die neue E-Mail-Adresse verschickt.

**Weitere Informationen:** [https://www.ihk-kassel.de](https://www.ihk-kassel.de/) – Dokument: 4079600 (Im Suchfeld einzugeben)

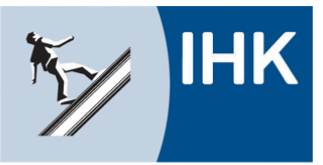

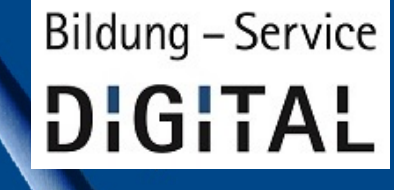

**Stand: 16.05.2019**

#### *Wie leite ich einen erfassten Ausbildungsnachweis zur Genehmigung weiter?*

Nach Auswahl des Menüpunktes "Ausbildungsnachweise" erscheint eine Übersicht aller erstellten Ausbildungsnachweise. Über das Symbol "Papierflieger" wird der entsprechende Ausbildungsnachweis erneut angezeigt und kann über den Button "Senden" zur Prüfung und Genehmigung vorgelegt werden. Nach der Absendung ist die Bearbeitung des Ausbildungsnachweises nicht mehr möglich. Der benannte Betreuer oder der Ausbilder erhält eine E-Mail mit der Bitte, den Ausbildungsnachweis zu prüfen.

#### *Was passiert nach dem Versand des Ausbildungsnachweises?*

Per E-Mail werden Sie über die Ablehnung oder Genehmigung des Ausbildungsnachweises informiert. Bei einer Ablehnung ist der betroffene Ausbildungsnachweis wieder zu bearbeiten.

#### *Kann ich einen bereits genehmigten Ausbildungsnachweis nochmal ändern?*

Bereits genehmigte Ausbildungsnachweise können vom Auszubildenden nicht mehr geändert werden. Sollte dies erforderlich sein, so muss der Ausbilder den Nachweis nachträglich ablehnen. Durch die Ablehnung wird der Nachweis dann wieder für die Bearbeitung freigegeben.

**Weitere Informationen:** [https://www.ihk-kassel.de](https://www.ihk-kassel.de/) – Dokument: 4079600 (Im Suchfeld einzugeben)